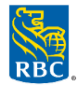

Les relevés peuvent être consultés à la fois par un titulaire de carte et pour un compte de grande entreprise cliente dans Décisionnex RBC, mais pas dans RBC Express :

 À partir de la page d'accueil du module de gestion des dépenses Visa IntelliLink Spend Management, sélectionnez le lien **« Relevés »** dans le haut de la page.

- Sélectionnez **Administration de l'entreprise > Gestionnaire relevés**. *Conseil : Glissez votre souris sur le lien et cliquez sur l'icône de punaise pour créer un raccourci sur la page d'accueil.*
- Sélectionnez un relevé précis dans les listes déroulantes.
	- o Dans la fenêtre de recherche, sélectionnez la période de relevé souhaitée dans la liste déroulante > cliquez sur **Rechercher**.
	- o Dans la page de résultats, cliquez sur le carré rouge des icônes PDF pour télécharger le relevé officiel.

*Nota : Vous avez accès aux relevés archivés pendant 25 mois et aux données sur les opérations pendant deux ans. Si vous avez besoin de données antérieures, veuillez communiquer avec le Soutien à la clientèle, Cartes commerciales RBC, à l'adresse [cartescommercialesrbc@rbc.com](mailto:cartescommercialesrbc@rbc.com) ou au 1 877 334-9938.*